## **チューターのみなさまへ**

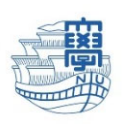

ご担当の外国⼈留学⽣の受⼊⾝分により、⾏っていただく業務が異なります。 特別聴講学生又は科目等履修生のチューターの方: No.1〜8までご対応ください。 特別研究学生又は学部・研究科研究生のチューターの方 : No.1,3,4,7についてご対応ください。

学務係から各留学生に「学生証」と「統合認証システム利用者 I D / P W通知書 |をお渡しします。 担当する留学生がこちらを受け取られましたら、システムの利用可能日以降、以下についてご対応くだ さい。

**<学内システム利⽤可能⽇> 2024年 4⽉ 1⽇から,学内の各種システムが利⽤可能。**

**1.連絡先(携帯電話番号、メールアドレス)交換**

留学生と連絡先を交換してください。

2. 履修科目選択と受講届出票提出のサポート 留学牛から科目の選択や履修登録について相談がありましたら、サポートしてください。

※履修登録締切日: 3月19日 (火) ~ 3月22日 (金) まで (厳守) **<注意>**留学⽣の履修期間は正規⽣と異なります。留学⽣はNU-Web システムでの履修登録 は行うことはできません。 (必ず、受講届出票をメールで提出するよう伝えてください。)

#### **3.⻑⼤ Wi-Fi(キャンパス無料 Wi-Fi)の設定の確認** 留学生も長大 Wi-Fi (キャンパス無料 Wi-Fi) を利用することができます。 別紙を参考に長大Wi-Fiの設定方法をご教示ください。 なお、以下の2点、ご注意ください。

①長大 Wi-Fi を利用するためには、以下の URL から統合認証サービスにアクセスの上、 初期パスワードの変更が必要です(学内のみアクセス可)。 皆さんのパソコン、携帯等を使って設定をサポートしてください。難しい場合は学務係窓口を ご案内ください。 https://uportal.nagasaki-u.ac.jp/nuportal/

※IDは「bb+学生番号 8 桁」、パスワードは生年月日「vvvv/mm/dd」です。

②初期パスワード変更後、Wi-fi のネットワークを検索し、 **NUNET BUNKYOMACHII-2 に接続してください。** セキュリティーキー「NUNet Wlan 2010 secret」を入力すると、 ログイン画面が表示されますので、ID と新しいパスワードを入力してください。

# **チューターのみなさまへ**

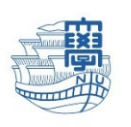

#### **4.学⽣メールの設定**

下記URLをご参照の上、長崎大学の学生メール(b b から始まるメールアドレス)を 使⽤できるように設定してください。 https://www.cc.nagasaki-u.ac.jp/service/mail/utilization\_stu.html

#### 5. NU-Web システムの確認 (シラバス参照方法等)

NU-Web システムの利用方法、特にシラバスの参照方法を留学生に教えてください。 英語版もあります。(ログイン時またはメニューで切り替え) ※NU-web システム・ログインページ https://nuweb.nagasaki-u.ac.jp/campusweb/campusportal.do

#### **6.LACS システムの検索・使⽤⽅法の確認**

学内外を問わずアクセスできること、授業でどのように使われているかを簡単に留学生に教えて ください。実際には、授業が始まってから使⽤すると思いますので、適宜サポートをお願いします。 ※LACS システム・ログインページ https://lacs.nagasaki-u.ac.jp/

#### **7.海外渡航届について**

日本から海外へ渡航する際には、学務班への手続きが必要です。 留学に限らず、一時帰国や旅行などのプライベートな理由であっても、危機管理のために, 必ず渡航情報を届け出るように案内してください。 ※海外渡航システム・ログインページ https://intlexchange.jimu.nagasaki-u.ac.jp/wagby/mainMenu.do

### **8.多⽂化社会学部の講義室等の確認**

空いた時間に、次の講義室等を適宜案内してください。

- 総合教育研究棟 (講義室、ラウンジ、指導教員の研究室、多文化学務係事務室、掲示板)
- 教養教育講義棟(講義室)
- グローバル教育・学生支援棟 (講義室)
- 教育学部棟 (教養教育事務室、教養教育レポートボックス、教養教育掲示板)

#### **9.その他の業務**

外国⼈留学⽣から何か相談を受けたときは、ご対応ください。 もしチューターにおいて解決できない場合は、外国人留学生の指導教員にご相談ください。

> ※ 各種システムの利用方法やマニュアルは、 **⻑崎⼤学ICT基盤センターのホームページからダウンロードできます。 https://www.cc.nagasaki-u.ac.jp//**